# Schieb Report

## **Ausgabe 2022.07**

**schieb.de** News von Jörg Schieb. https://www.schieb.de

### **Amazon Music in HD-Qualität nutzen**

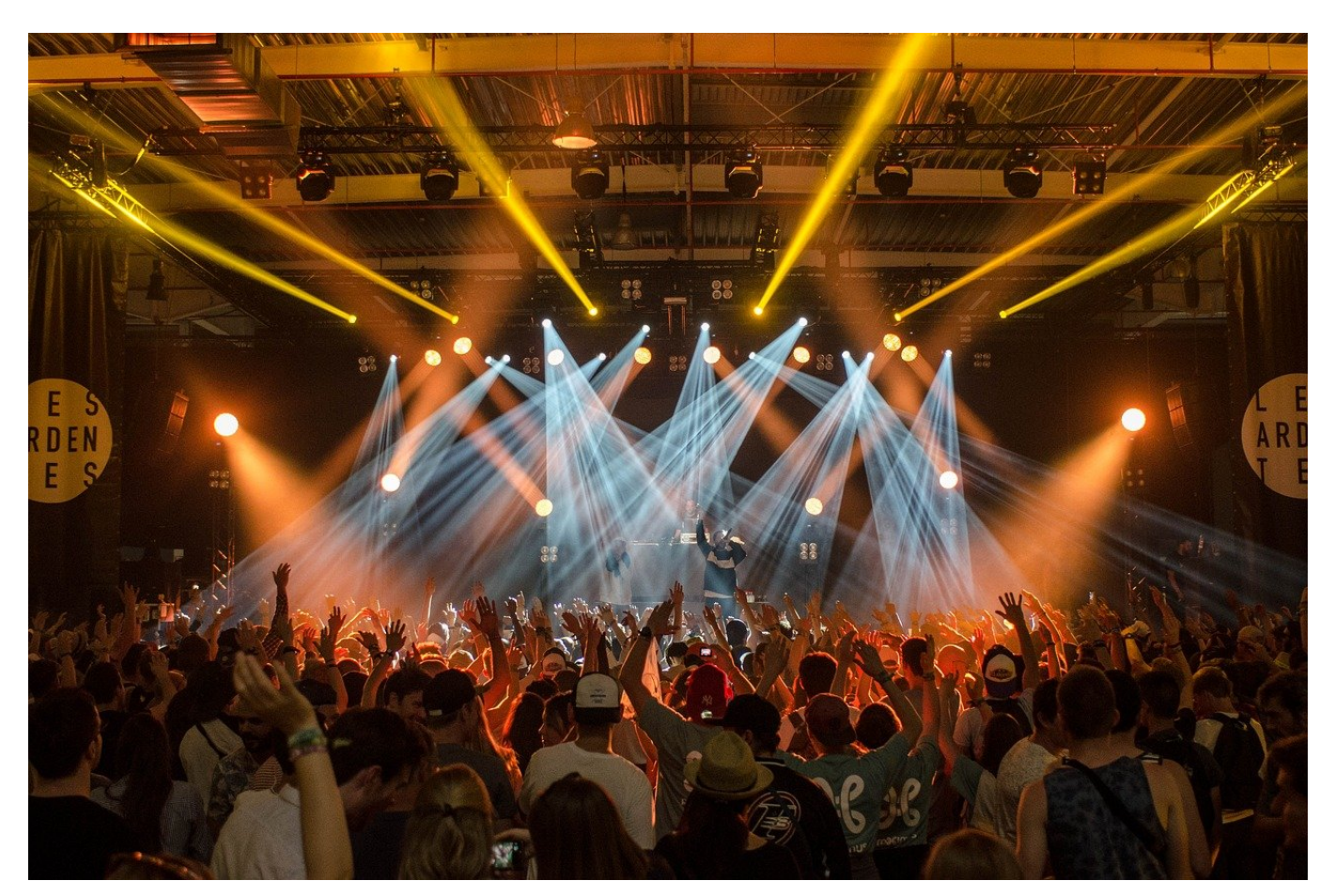

[Amazon Music](http://music.amazon.com) ist einer von mehreren Streaming-Services für Musik. Auf Grund seiner Kopplung mit Amazon Prime können viele Anwender ihn nutzen. Viele wollen aber Musik in besserer Qualität hören und nutzen stattdessen Dienste wie Tidal. Dabei bietet Amazon Music mittlerweile auch hochauflösende Musik!

HighRes Audio bietet Klang-Qualitäten, die deutlich über denen der CD liegen: Statt 16bit, 44.1 KHz werden viele Aufnahmen in Ultra HD mit 24Bit und bis zu 48KHz angeboten. Für beide Werte gilt: Je höher, desto besser sollte der Klang sein. "Sollte", denn aus einer schlechten Aufnahme können auch die Bitrate und die Samplingfrequenz nichts mehr rausholen!

Amazon hatte anfangs "Amazon Music HD " als eigenen Zusatzdienst angeboten, mittlerweile ist die hochauflösende Musik Bestandteil des normalen Abonnements. Die Nutzung muss aber in der Amazon Music Desktop-App erst manuell aktiviert werden.

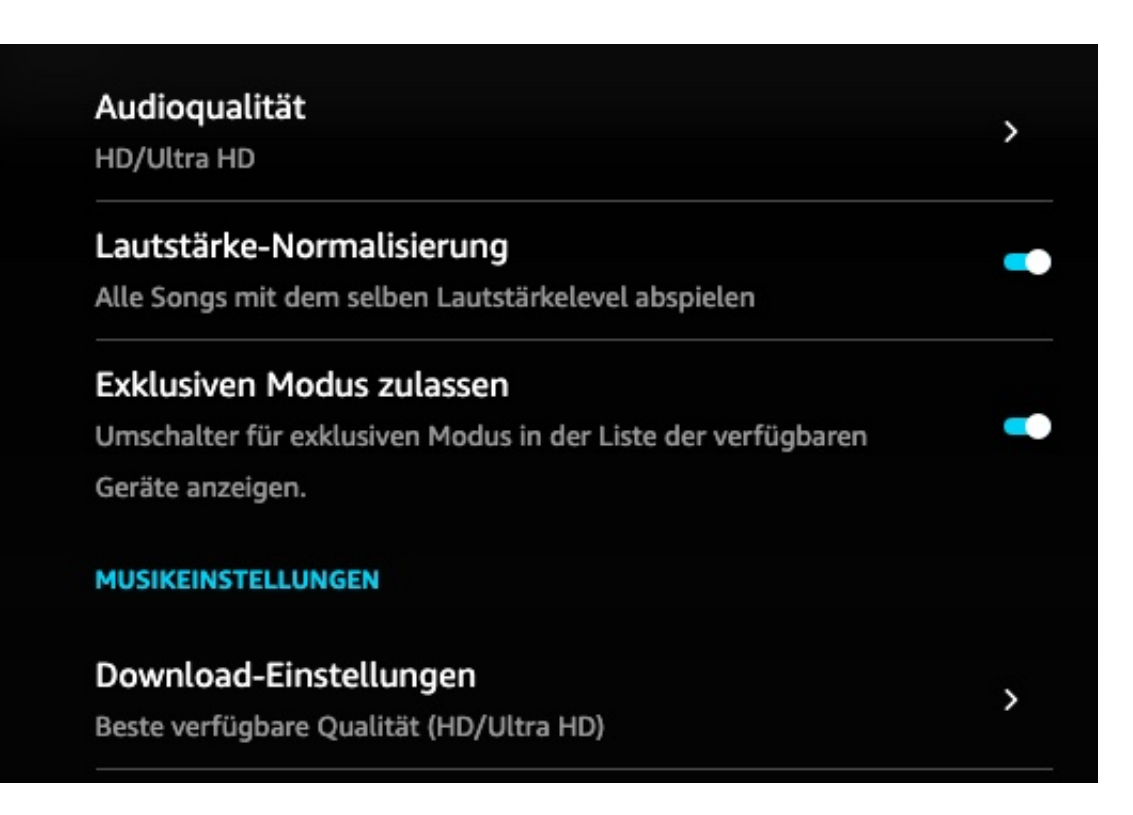

Dazu gehen Sie in die Einstellungen der App und klicken Sie auf **Audioqualität**. Hier wählen Sie **HD/Ultra HD** aus. Damit haben Sie die Musikqualität während der Streaming-Wiedergabe auf das Maximum hochgesetzt. Wenn das Quellmaterial nur in schlechterer Qualität vorliegt, dann erfolgt die Wiedergabe in der bestmöglichen Qualität.

Unter Download-Einstellungen wählen Sie ebenfalls **Beste Verfügbare Qualität (HD/Ultra HD)**. Erst nachdem Sie diese Einstellungen vorgenommen haben, spielt die App die Musik in der HD/Ultra HD-Qualität.

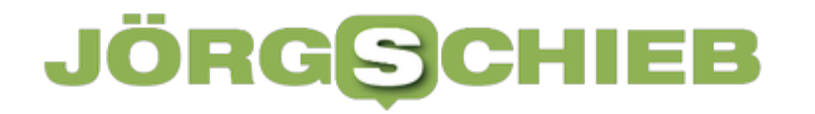

### **Apple verkauft jetzt auch refurbished iPhones - mit neuem Akku**

**schieb.de** News von Jörg Schieb. https://www.schieb.de

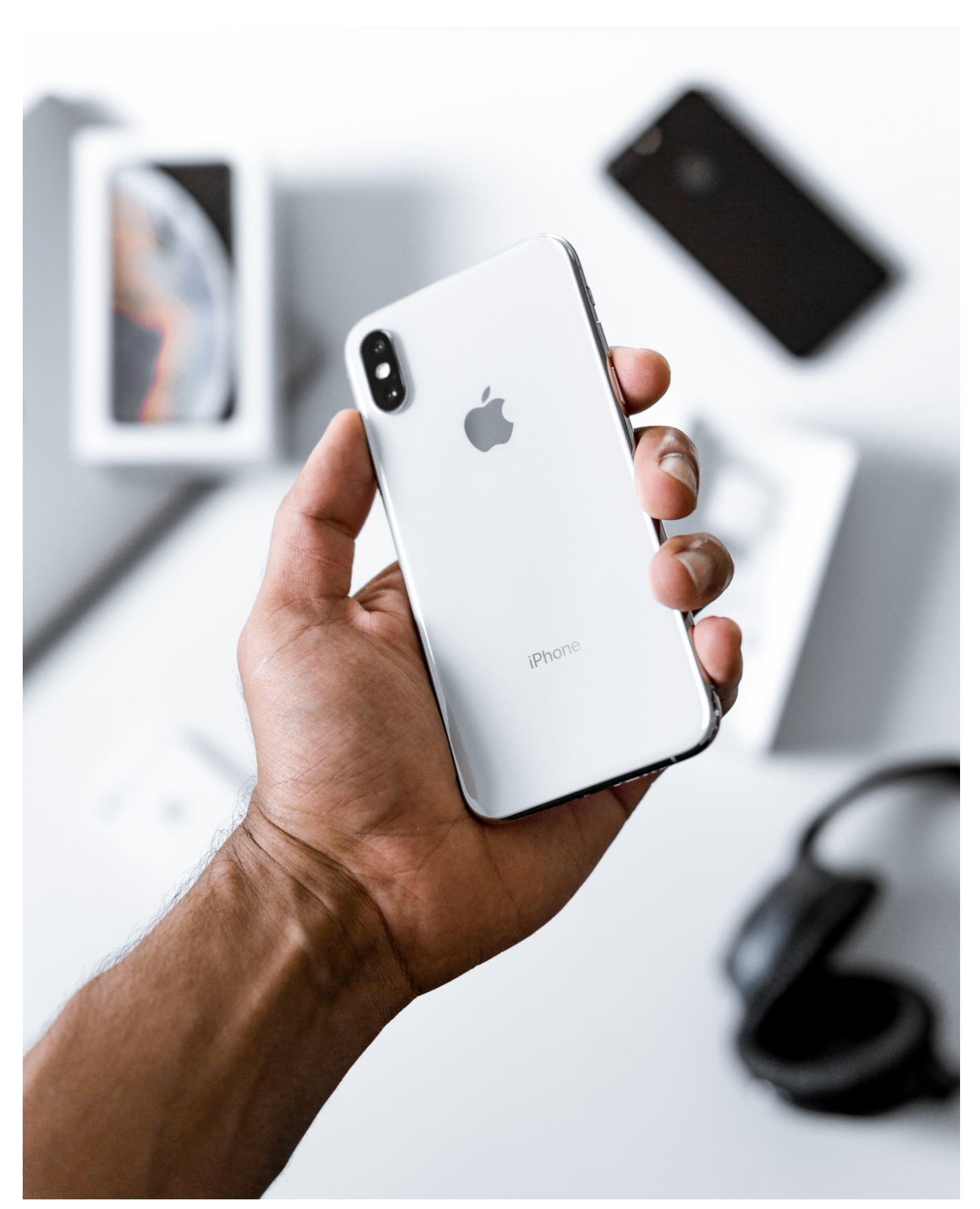

**Kleine Überraschung: Apple bietet ab sofort in Deutschland auch** sogenannte "refurbished" iPhones an. Generalüberholte Alt-Geräte, die mit

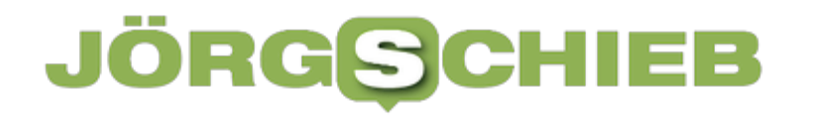

**neuem Akku und neuem Gehäuse ausgestattet werden. Wer ein iPhone kauft, kann so bis zu 200 EUR sparen.**

Hersteller Apple bietet jetzt im deutschsprachigen Online-Store auch sogenannte .refurbished" iPhones an.

Darunter versteht man Geräte, die schon einen Vorbesitzer hatten und – etwa beim Kauf eines Neugeräts – zurückgegeben wurden. Apple reinigt die Geräte, überprüft alle Bauteile auf Funktionstüchtigkeit, repariert wo nötig – und tauscht grundsätzlich Akku sowie Gehäuse gegen neue aus. Der Kunde bekommt so ein völlig neuwertiges Gerät – allerdinge deutlich günstiger.

Wer ein auf diese Weise wiederaufbereitetes iPhone kauft, kann zwischen 100 und 220 EUR gegenüber einem Neugerät sparen. Wichtig: Der kalifornische Hersteller gibt einer Herstellergarantie von 12 Monaten, wie bei einem Neugerät. Auf diese Weise können Käufer sicher sein, keine bösen Überraschungen zu erleben.

Apple bietet schon länger refurbished Geräte an, auch in Deutschland. Bislang hat Apple aber nur iPads, Macs und Kopfhörer aufbereitet und erneut zum Kauf angeboten. Jetzt auch das iPhone. Die Branche wertet das als eine Überraschung, denn das iPhone ist Apples wichtigster Umsatzbringer.

#### **Werden Apple und Co. jetzt nachhaltiger?**

Die Herstellung eines Computers, Tablets oder Smartphones ist mit hohem Energieaufwand verbunden. Insbesondere der Abbau und die Beschaffung der hochwertigen Werkstoffe, die in so einem Hightech-Gerät verbaut sind (etwa Kobalt, Gallium, Indium), erfordern einen hohen Aufwand. Deshalb ist es wichtig, Hightech-Geräte möglichst lange zu nutzen.

Umweltverbände fordern schon lange, den Lebenszyklus von Elektrogeräte deutlich zu verlängern – etwa durch Refurbishing. Lange Zeit ist wenig passiert. Doch durch steigende Rohstoffpreise lohnt sich eine Wiederverwendung gebrauchter Geräte immer mehr. Es gibt mittlerweile zahlreiche Anbieter, auch in Deutschland, die gezielt gebrauchte Geräte aufkaufen, erneuern und wiederverkaufen.

Apple ist einer der ersten Hersteller, die das auch selbst konsequent machen. Denn am Ende ist es für einen Hersteller besser, seine eigenen Geräte selbst wiederzuverkaufen als das in die Hände eines Dritten zu geben. Denn auf diese Weise kann ein Hersteller die Kunden weiter an sich binden – und profitiert davon, als nachhaltig zu gelten.

### **Wie lange gibt es Support?**

Wichtig beim Kauf eines Refurbished-Geräts ist es, auf die Garantie zu achten. Anderenfalls geht man als Kunde ein zu großes Risiko ein. Nicht minder wichtig ist aber die Frage, wie lange es Support für das Gerät gibt.

Apple garantiert mindestens fünf Jahre Support, also die Versorgung mit wichtigen Updates für das mobile Betriebssystem und die eingesetzte Software. Das bedeutet, dass selbst ein zwei Jahre altes Modell, das refurbished angeboten wird, noch mindestens drei Jahre Support bekommt. Das ist mehr als bei manchem neuen Android-Modell.

Wer sich bei einem Drittanbieter mit einem Refurbished-Gerät versorgt, sollte daher nicht nur auf Garantie achten, sondern auch herausfinden, wie lange der Hersteller Sicherheits-Updates und Support anbietet. Bei Android-Geräten ist das nicht immer einfach, weil die Hersteller unterschiedlich lange Support anbieten.

#### **JÖRGSC** lleb

**schieb.de** News von Jörg Schieb. https://www.schieb.de

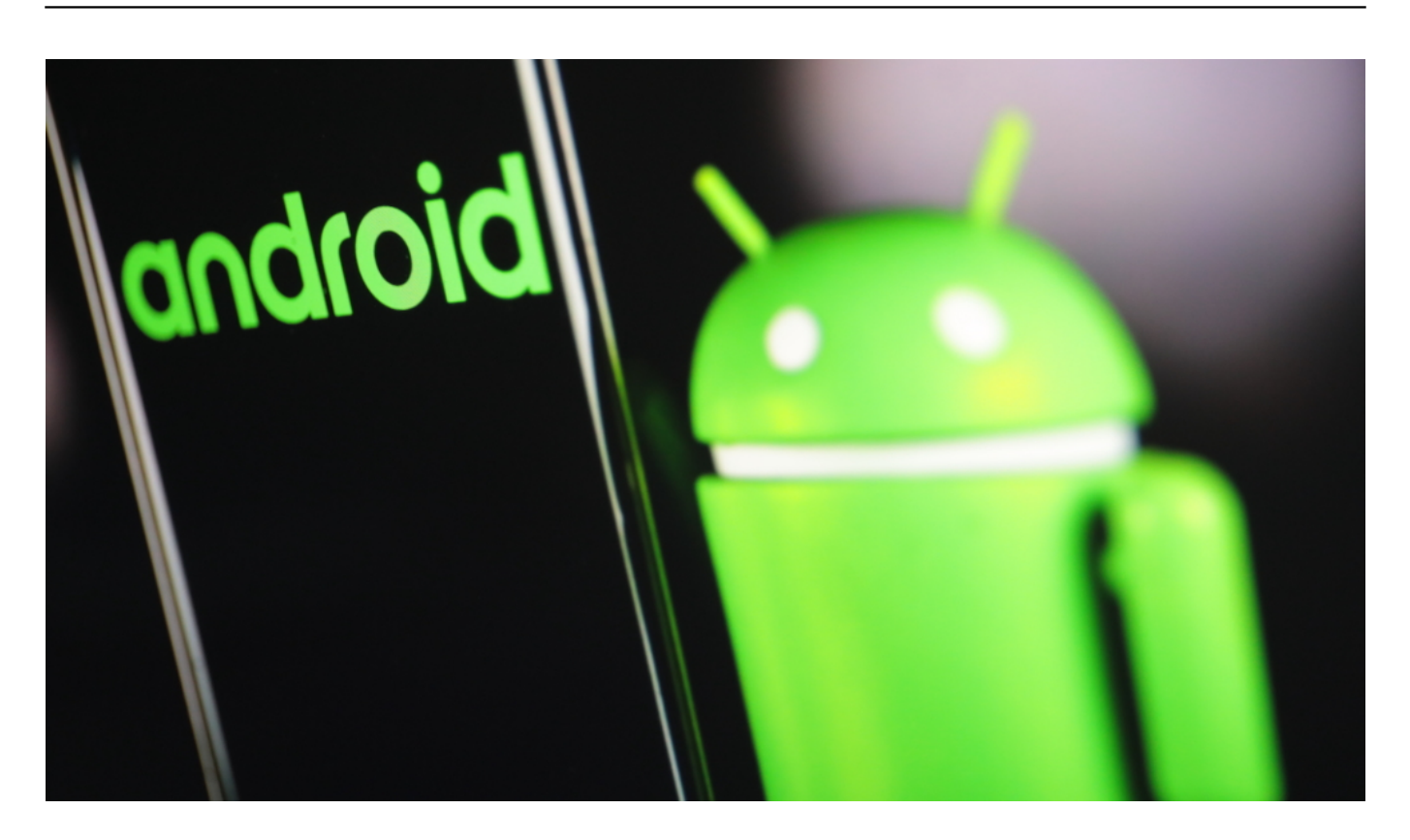

#### **Refurbished ist ein klarer Trend**

Hersteller von Smartphones, Tablets und Computern verkaufen ohne jede Frage am liebsten Neugeräte. Daran verdienen sie am besten. Doch Politik und Gesellschaft fordern von den Herstellern immer mehr Nachhaltigkeit ein. Geräte zurückzunehmen und professionell aufzuarbeiten entwickelt sich daher zu einem Trend. Immer mehr Verbraucher stellen beim Kauf eines Elektrogeräts – zu Recht! – auch die Frage nach der Nachhaltigkeit.

Refurbished-Geräte sind ohne jeden Zweifel nachhaltiger als Neugeräte.

**schieb.de** News von Jörg Schieb. https://www.schieb.de

#### **Teilen von verschlüsselten Dateien**

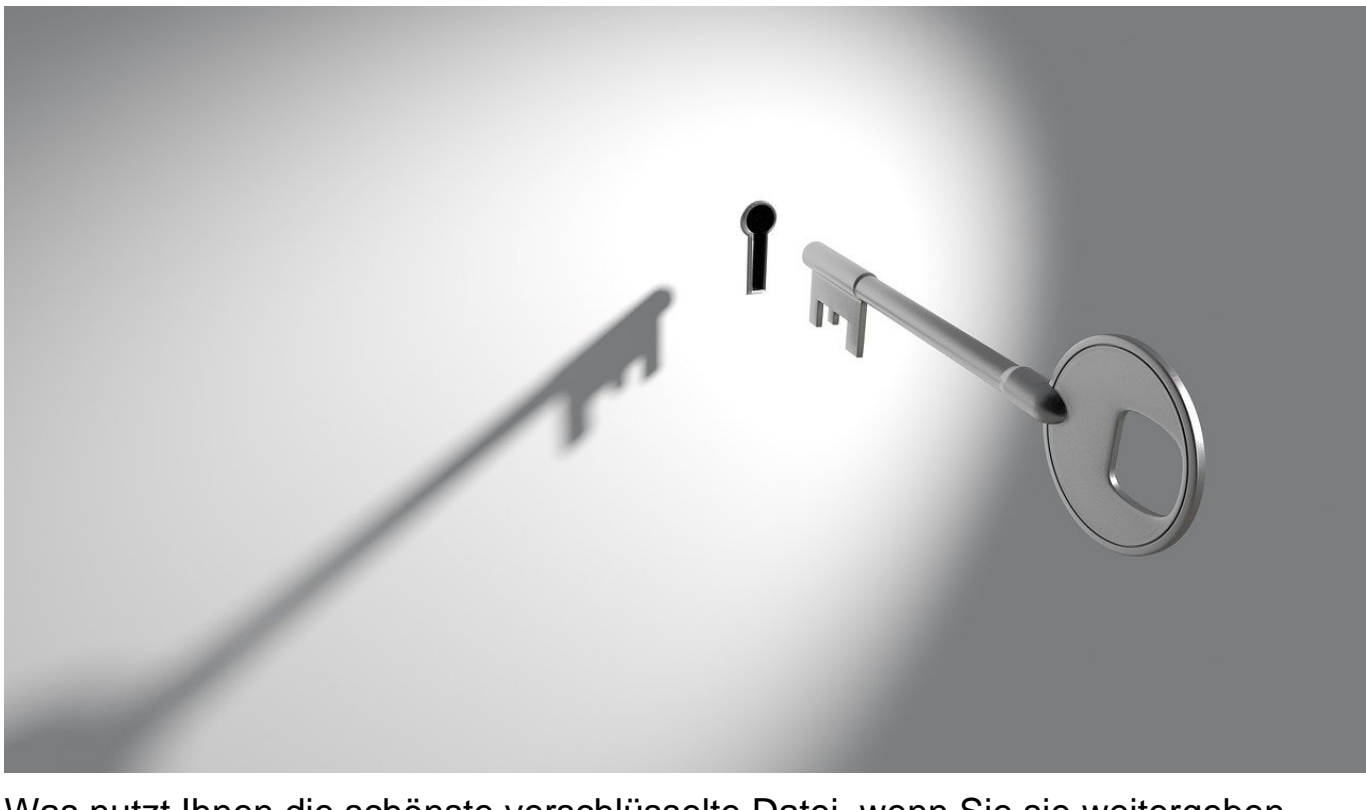

Was nutzt Ihnen die schönste verschlüsselte Datei, wenn Sie sie weitergeben müssen und der Empfänger Ihre Verschlüsselungssoftware nicht einsetzt? Damit Sie sich diese Frage gar nicht stellen müssen, gibt es Whisply integriert, mit der Sie verschlüsselte Dateien ebenfalls verschlüsselt übertragen und den Link teilen können.

Für die Nutzung von Whisply benötigen Sie kein Konto beim Dienst selbst, wohl aber eines bei *DropBox*, OneDrive oder Google Drive, denn dort wird die verschlüsselte Datei abgelegt. Ziehen Sie die Datei(en) in das Whisply-Fenster, dann klicken Sie auf **Hochladen zu...** und wählen Sie den Cloudservice Ihrer Wahl aus.

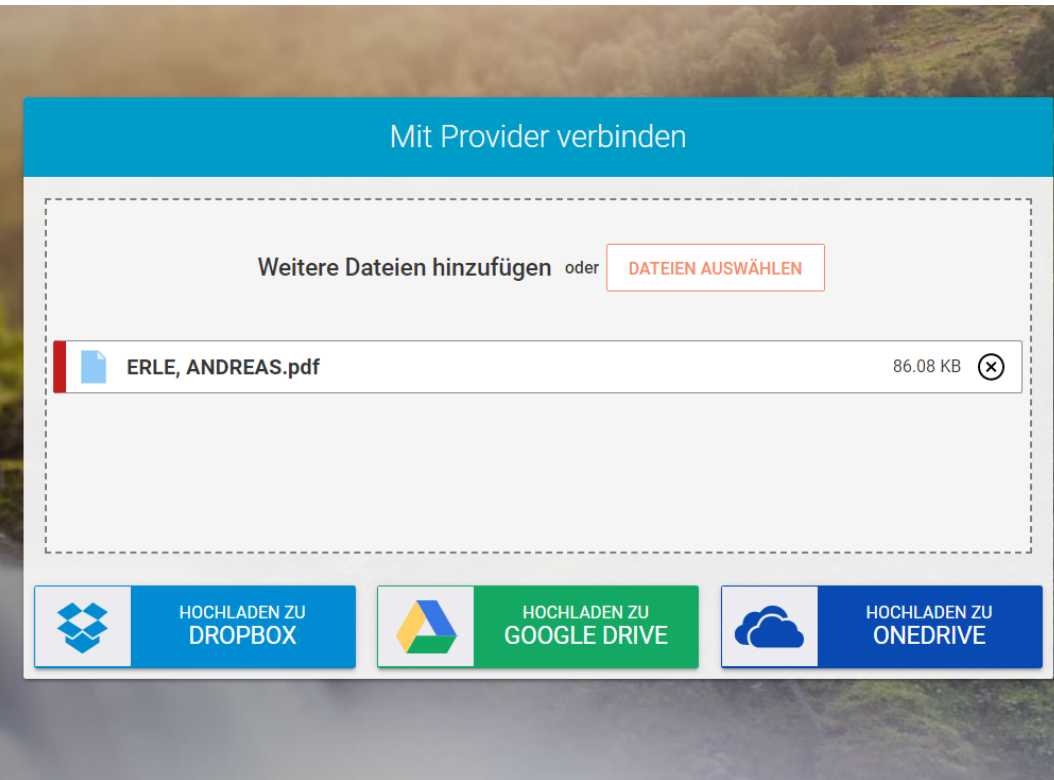

Beim ersten Mal müssen Sie Whisply und Ihren Cloud-Dienst miteinander verknüpfen, folgen Sie dazu den Anweisungen auf dem Bildschirm. Whisply lädt die Datei verschlüsselt zum Cloud-Dienst hoch und erlaubt es Ihnen, den Link einzuschränken. Sie können beispielsweise festlegen, dass der Download nur einmal erfolgen kann und der Link dann deaktiviert wird. Zusätzlich erlaubt Whisply, die Gültigkeit zeitlich einzuschränken. Der Link läuft dann nach dem eingestellten Zeitraum automatisch ab und kann nicht mehr genutzt werden.

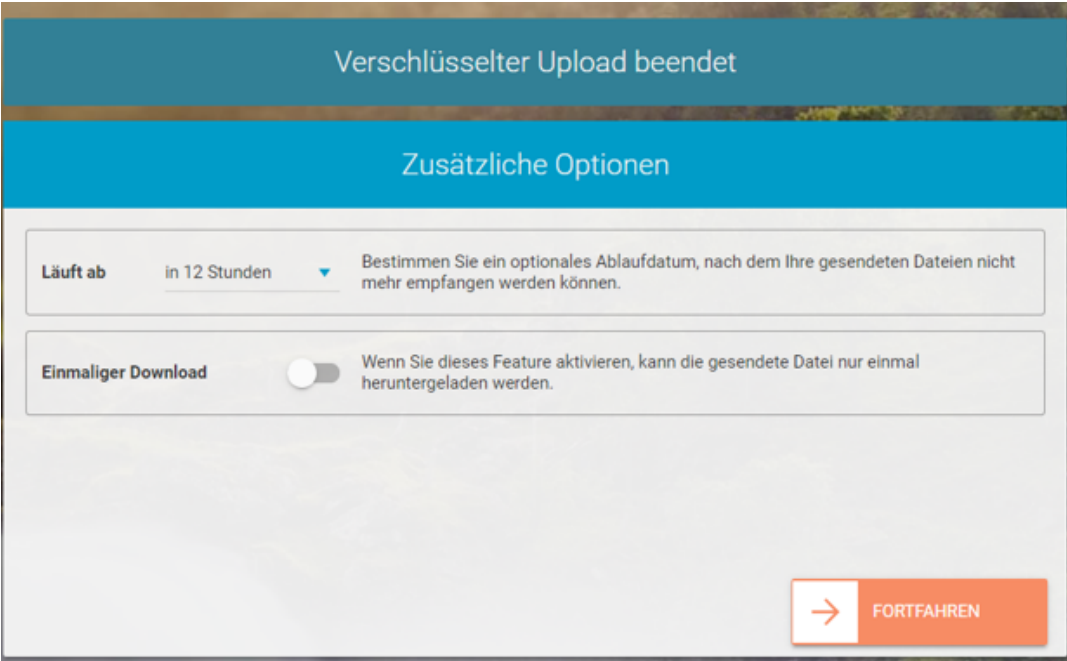

Auf Wunsch können Sie den Link zusätzlich noch durch eine PIN oder ein Passwort schützen und dann an den Empfänger versenden. Auf dem gesamten Weg ist die Datei verschlüsselt.

**schieb.de** News von Jörg Schieb. https://www.schieb.de

#### **Benachrichtigungen der Wo Ist?-App ausschalten**

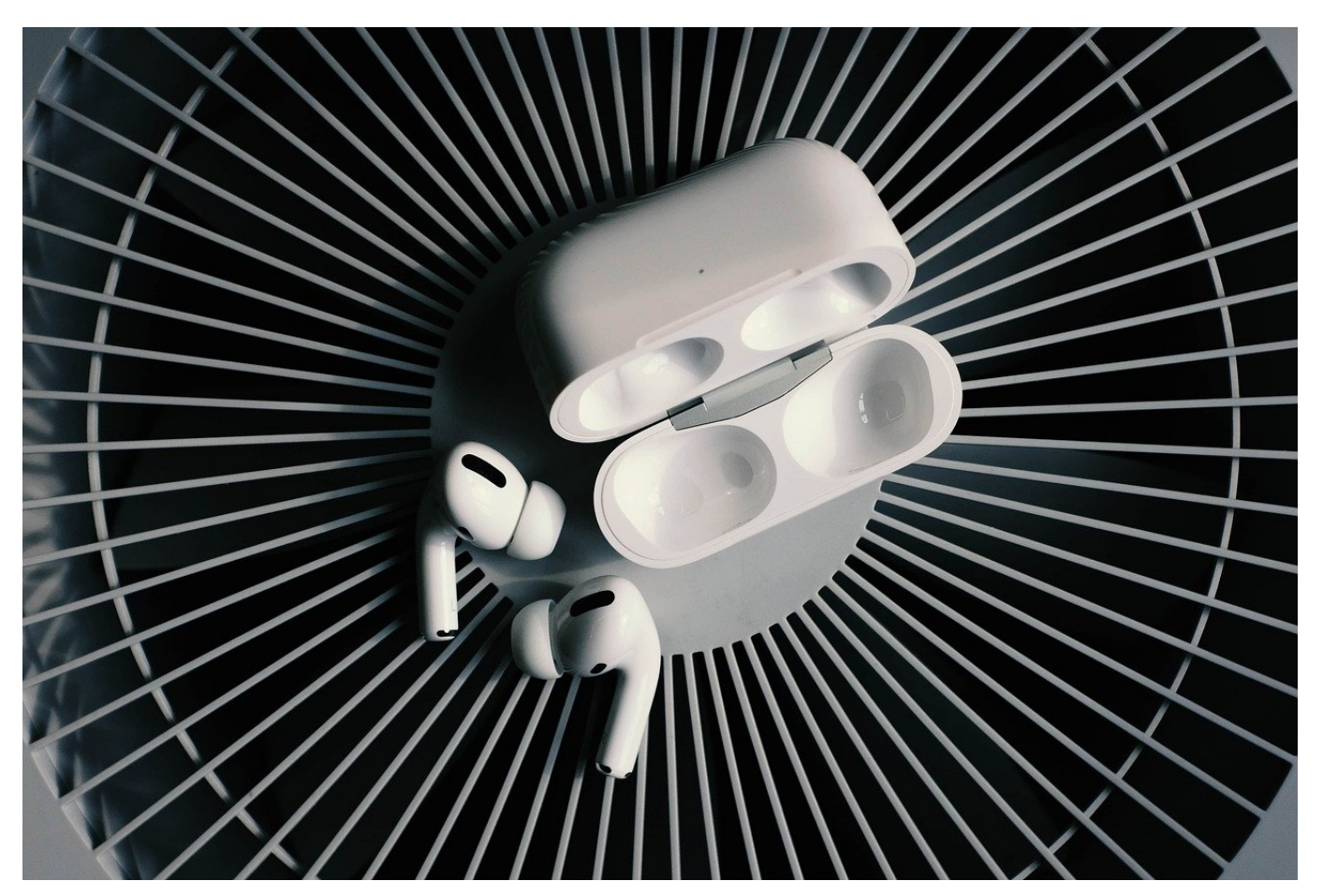

Immer mehr Geräte von Apple sind ortbar. AirTags, iPhones, iPads, aber auch die AirPods-Kopfhörer. Was auf der einen Seite schön ist, kann gewaltig nerven: Dauernd schrecken Sie Meldungen über vergessene oder sich mit Ihnen mitbewegende Geräte auf. Machen Sie Schluss damit!

Die Apple AirTags sind dazu ausgelegt, an beliebigen Gegenständen befestigt zu werden und diese leichter zu finden. Die Konfiguration der Meldung können Sie hier vornehmen und so nur genau die Benachrichtigungen erhalten, die Sie wirklich wollen. Apple ist aber auf Grund der diversen Datenschutzbedenken, die Anwender wie auch Experten geäußert haben, einen Schritt weitergegangen. Wie leicht kann Ihnen jemand seine AirPods in die Tasche stecken oder ins Auto legen und dann über seine eigene Wo ist?-App deren und damit Ihre Position verfolgen?

**schieb.de** News von Jörg Schieb. https://www.schieb.de

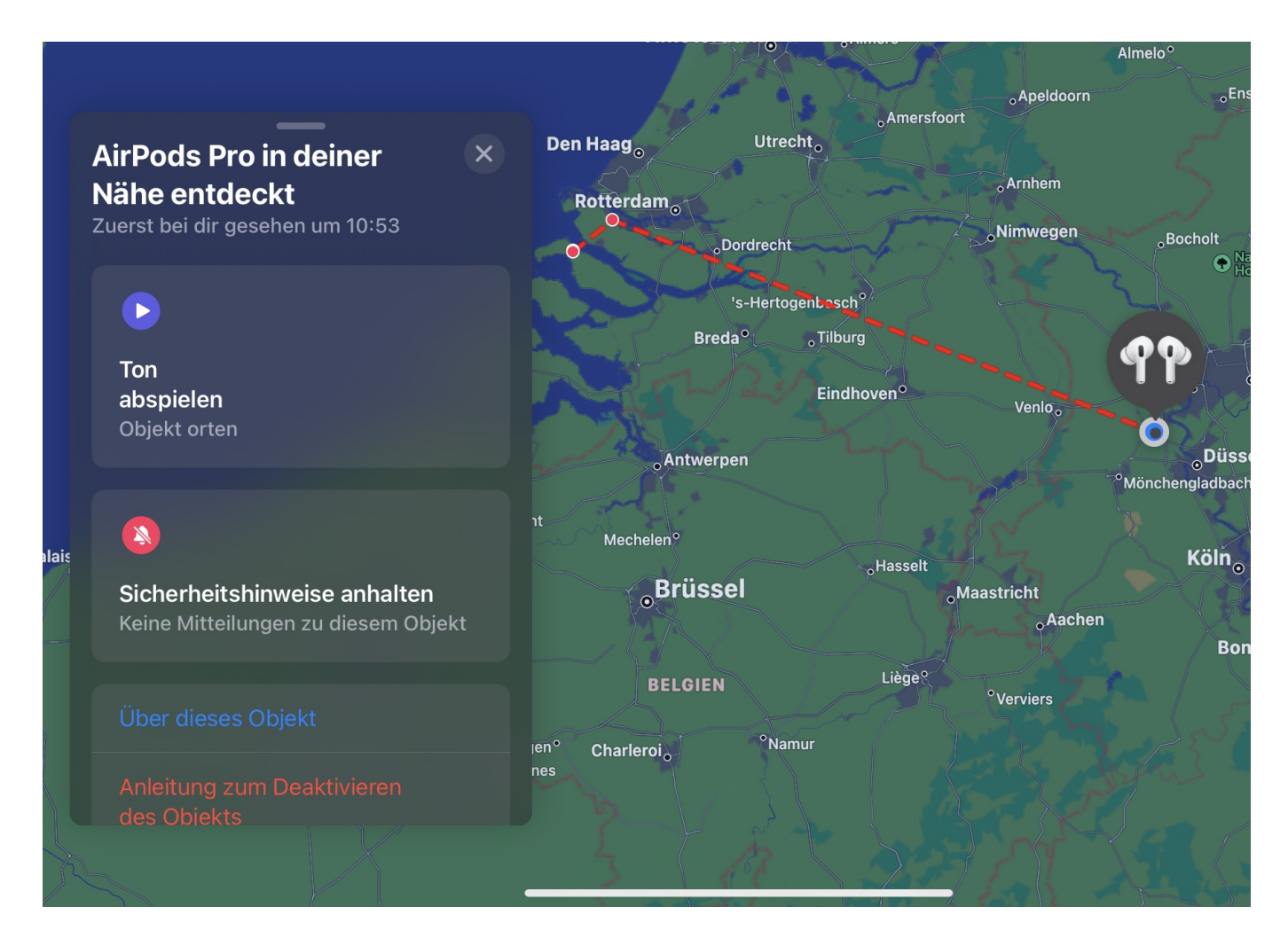

In einem solchen Fall erhalten Sie neuerdings eine Push-Mitteilung, dass sich ein Gerät mit Ihnen mitbewegt. Tippen Sie diese an, dann können Sie festlegen, wie Sie mit diesem Gerät umgehen wollen. Tippen Sie auf **Ton abspielen**, um das Gerät zu orten und identifizieren oder entfernen zu können.

Wenn Das Gerät sich in Ihrer Umgebung mitbewegen darf (beispielsweise, weil es der Kopfhörer eines Familienangehörigen ist, der häufig mit Ihnen reist), dann tippen Sie auf **Sicherheitshinweise anhalten**. Sie bekommen dann keine Information mehr, dass das Gerät in Ihrer Nähe ist.

**schieb.de** News von Jörg Schieb. https://www.schieb.de

#### **Massendruck von Dokumenten bei macOS**

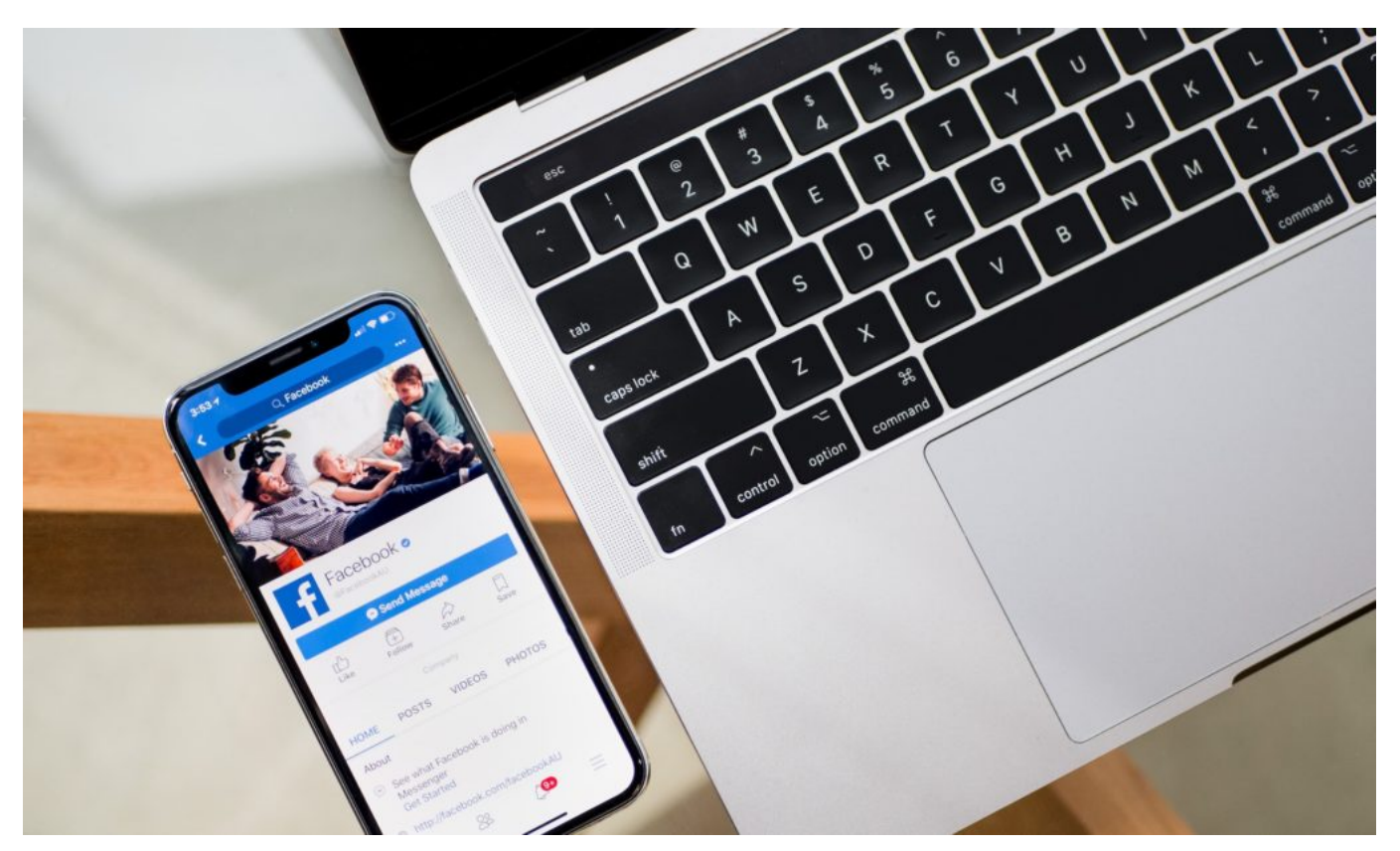

Sie haben viele Dateien unterschiedlicher Formate, die Sie alle drucken müssen? Dann machen sie das doch in einem Aufwasch statt eine nach der anderen!

#### **Massendruck mit minimalem Aufwand**

Es gibt Zeiten im Jahr, an denen alles zusammen kommt. Steuererklärung, Urlaubsvorbereitung, Bankkommunikation, verschiedene Dokumente wollen in einem großen Packen vorbereitet und weitergegeben werden. Die Quellen sind oft unterschiedlich: Da sammeln sich PDF-Dateien aus Mailanhängen, Office-Dokumente, die Sie selber erstellt haben, Bilder und andere Dateien. Das bedeutet in der Folge, dass Sie die Dateien öffnen, in der zugeordneten App auf **Drucken** klicken und dann die Ausdrucke sortieren. Viel zu hoher Aufwand!

#### **Die macOS Drucker-Einstellungen**

macOS hat alle Funktionen rund um einen Drucker in den Einstellungen zusammengefasst. Die öffnen Sie, indem Sie in den **Systemeinstellungen** auf **Drucker & Scanner** klicken. Auf der linken Seite sehen Sie dann einen

Überblick über alle Drucker, die auf Ihrem Mac verfügbar sind. Klicken Sie den gewünschten Drucker doppelt an.

MacOS zeigt Ihnen jetzt eine Liste der aktuellen Dokumente, die bei diesem Drucker zum Druck anstehen, an. Im Normalfall ist diese leer. Ziehen Sie jetzt mit der Maus alle **Dateien** in dieses Fenster. Dabei ist es egal, ob Sie das in einem Rutsch machen oder in Etappen, die Dateien werden der Druckerwarteschlange hinzugefügt. Ihr Mac arbeitet die Warteschlange dann Datei für Datei ab und druckt jedes einzelne Dokument. Einzige Voraussetzung: Der Dateityp muss macOS bekannt sein, bei speziellen Dateitypen von einem anderen Rechner funktioniert das nicht!

**schieb.de** News von Jörg Schieb. https://www.schieb.de

### **Einbetten von Excel-Tabellen in Word**

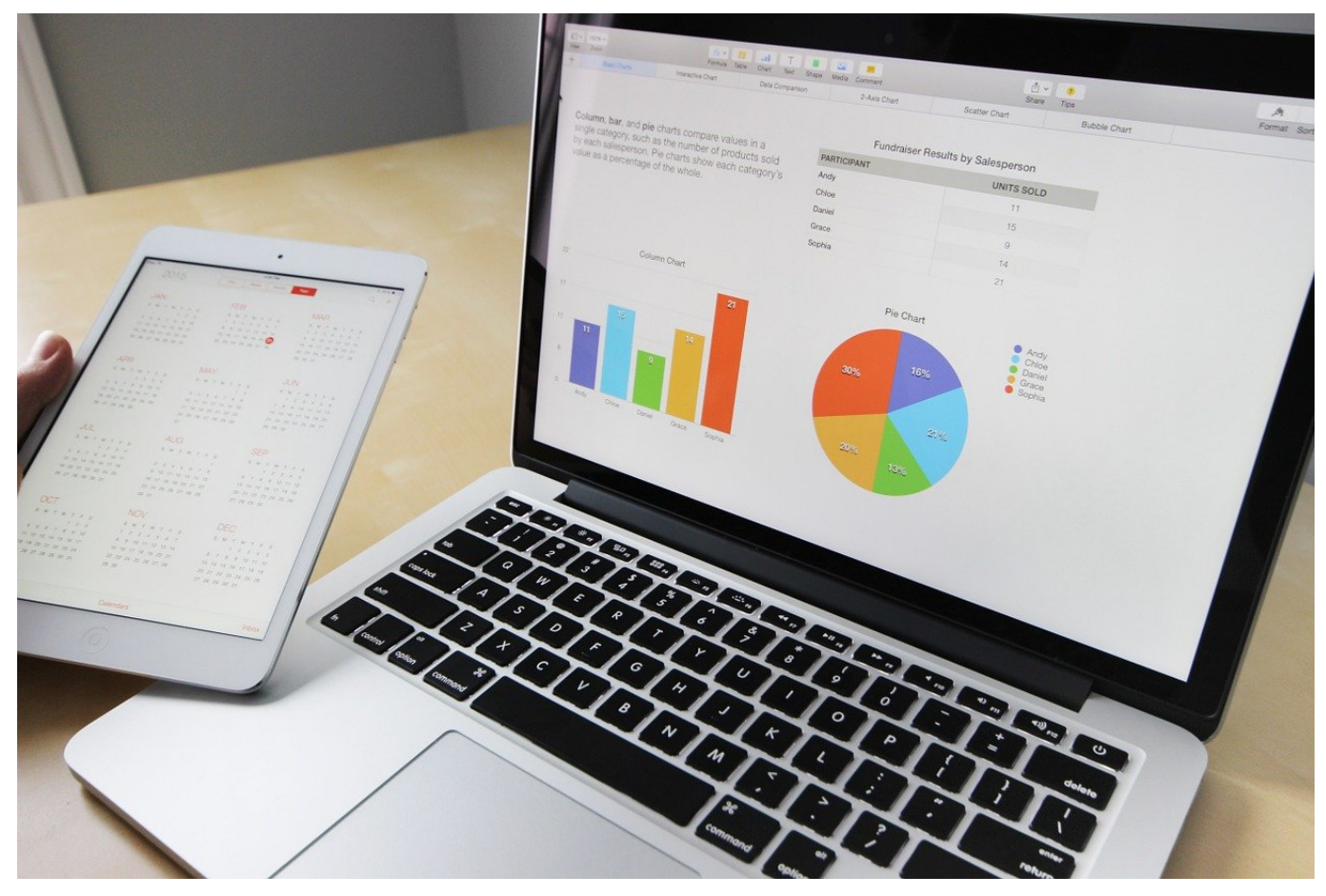

Word kann Tabellen darstellen. So, wie jedes andere Element. Je nachdem, was Sie mit dem Inhalt der Tabelle weiterarbeiten wollen, müssen Sie schon beim Einfügen die richtige Methode wählen. Wir zeigen Ihnen, worauf Sie achten müssen!

Intuitiv ist der klassische Weg aller Office-Programme naheliegend: Sie markieren die Zellen der Tabelle in Excel drücken die **rechte Maustaste** > **Kopieren**. Mit den Zellen im Bauch der Zwischenablage wechseln Sie zu Word und fügen sie dann ein, indem Sie die **rechte Maustaste** > **Einfügen** anklicken. Der Nachteil: Über diesen Weg bekommen Sie nur die Tabelle in ihrer aktuellen Form in das Word-Dokument. Die Verbindung zu Excel und die Möglichkeit, die Tabelle dort noch weiter zu bearbeiten, verlieren Sie. Das muss nicht sein!

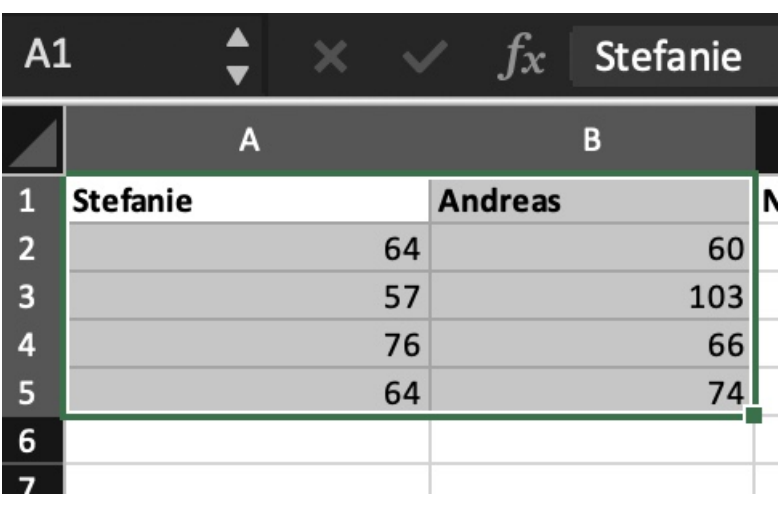

Der erste Schritt ist identisch: Markieren Sie die Zellen in Excel und kopieren Sie sie in die Zwischenablage. In Word fügen Sie diese Zellen nun nicht wie gewohnt ein, sondern klicken Sie auf **Einfügen** > **Inhalte einfügen**. Word öffnet ein neues Auswahlmenü, in dem Sie festlegen, in welcher Form die Tabelle eingefügt werden soll. Klicken Sie darin auf **Microsoft Excel-Arbeitsmappe-Objekt**.

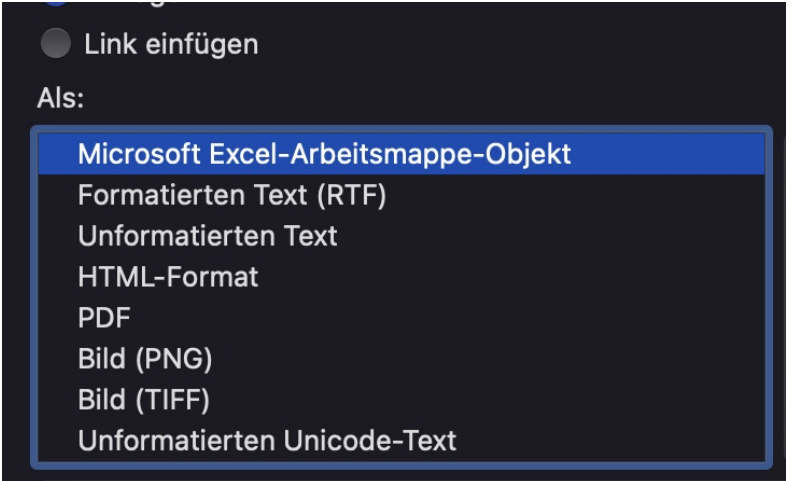

Word bettet nun die Tabelle aus Excel ein. Wenn Sie sie bearbeiten wollen, dann doppelklicken Sie auf die Tabelle in Excel. Word öffnet Excel mit genau diesen Zellen, Sie können sie bearbeiten und dann wieder zu Word zurückkehren. Die Änderungen aus Excel werden automatisch in Word übertragen.

**schieb.de** News von Jörg Schieb. https://www.schieb.de

### **Kalender in Outlook freigeben**

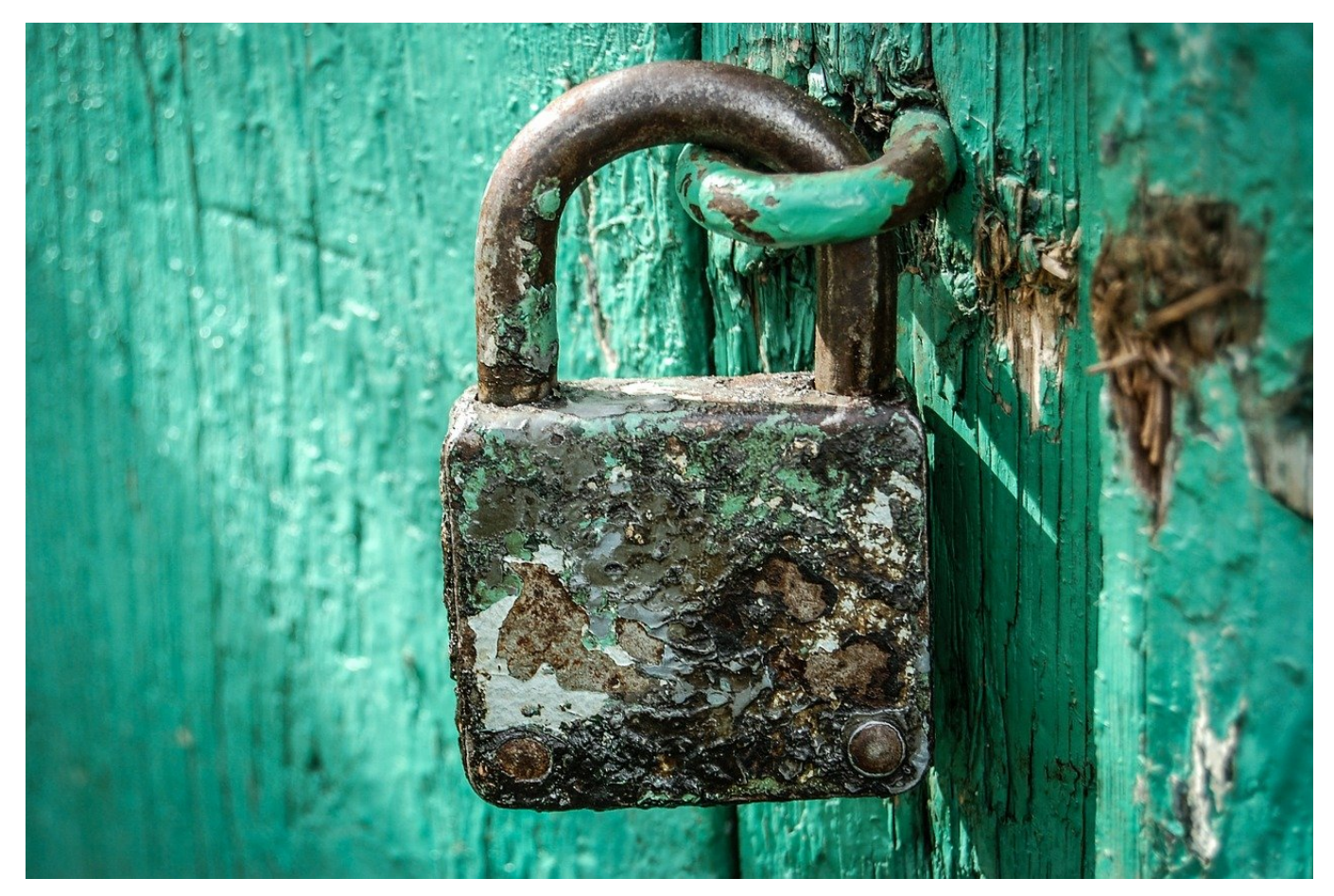

Ein Terminkalender ist kein Eigennutz, sondern dient auch für Andere zur Übersicht. Wenn er denn auch freigegeben ist. In Outlook geht das mit wenigen Klicks!

Die Termine in einem Kalender sind nichts anderes als Datenelemente, die mit Berechtigungen versehen sind. Der Eigentümer des Kalenders darf darauf zugreifen, alle anderen Anwender eben nicht. Diese Berechtigungen lassen sich über eine so genannte Freigabe - wie sie bei Dateien ja mittlerweile Standard geworden ist - anpassen.

#### **Freigaben erteilen**

Die Freigabe eines Outlook Kalenders erfolgt in der Kalenderansicht von Outlook. Ein Klick auf den eigenen Kalender öffnet dessen Optionen. Die **Freigabeberechtigungen** finden sich im sich öffnenden Menü etwas weiter unten.

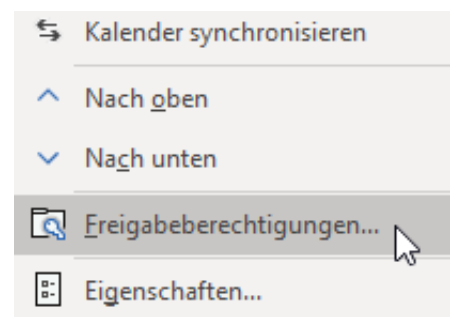

Eine Berechtigung ist in zwei Kerninformationen unterteilt: Den Berechtigten und die Menge an Informationen, die dieser sehen oder sogar verändern kann. Zuerst muss der Berechtigte durch einen Klick auf die Schaltfläche **Hinzufügen** beigefügt werden. Die Voraussetzung hier: Er muss in den Kontaktlisten von Exchange vorhanden sein und in der selben Organisation sitzen. Eine Freigabe von Kalendern an externe Anwender können Sie nur über die Weboberfläche vornehmen - so diese überhaupt erlaubt sind.

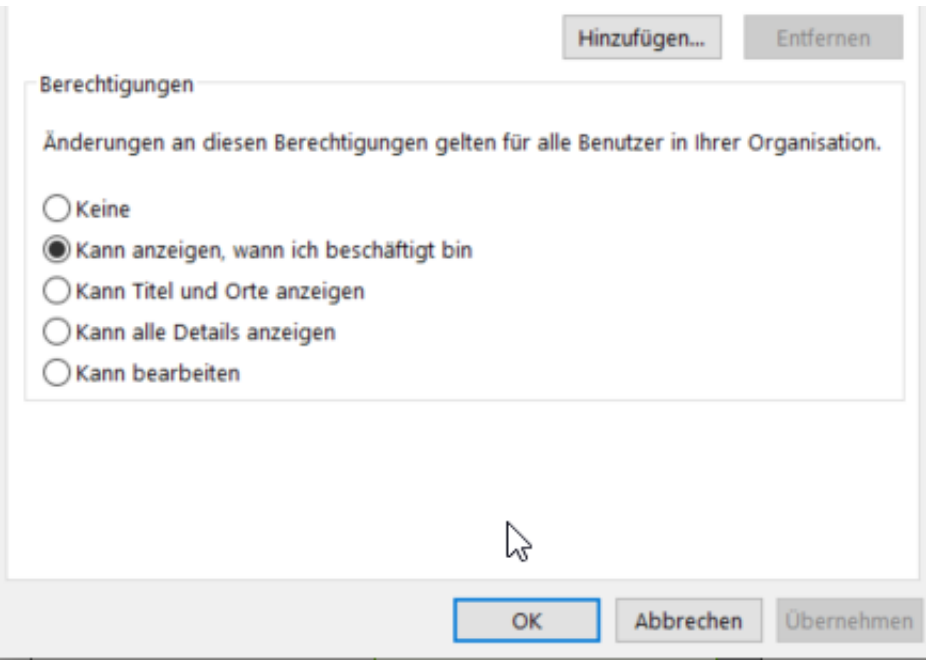

#### **Berechtigungen vergeben**

Unter dem (neuen) Benutzer finden sich vier Berechtigungsstufen. Die mittleren drei erteilen Leserechte: Von den reinen **Beschäftigt**-Zeiten über die **Titel und Orte** bis hin zu **allen Details** sind sehr feine Abstufungen möglich. Wie bei allen Berechtigungen gilt: Sie sind jederzeit veränderbar oder löschbar. Entweder durch Entfernen des Benutzers oder durch Wahl der Berechtigungsstufe **Keine**.

**schieb.de** News von Jörg Schieb. https://www.schieb.de

### **Biometrische Daten bei Facebook und in Beauty Apps**

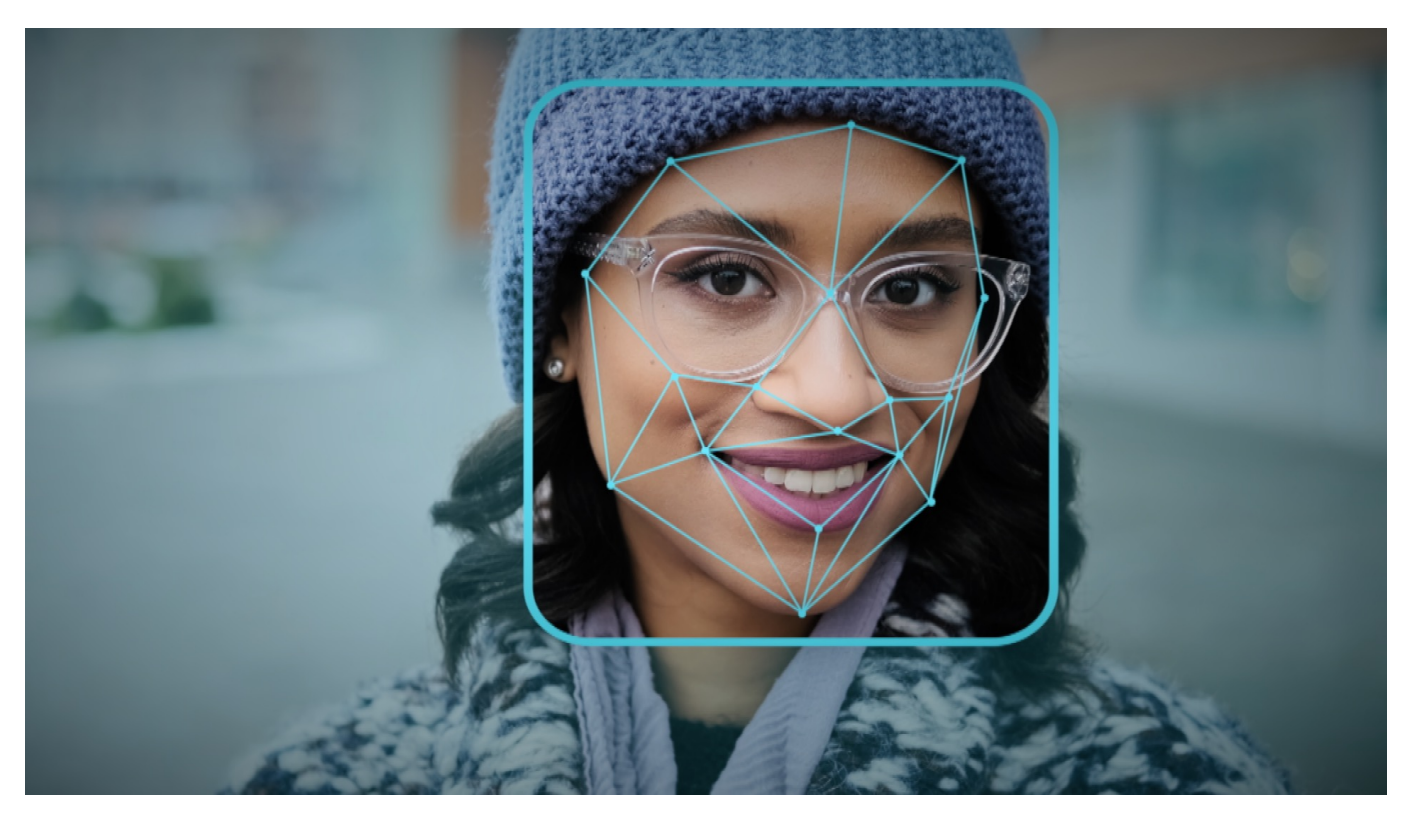

Biometrische Daten sind äußerst sensibel und stehen unter einem besonderen Schutz. Texas verklagt Facebook (Meta) wegen seiner Ende 2021 abgeschalteten Gesichtserkennung. Aber auch wer Selfie-Apps benutzt, hat schnell die Kontrolle über seine biometrischen Daten verloren. Eine Untersuchung populärer Beauty-Apps zeigt, dass diese teilweise die Gesichter ihrer Nutzer zu Geld machen.

Zwei Nachrichten dieser Woche haben mit biometrischen Daten zu tun. Mit der Verarbeitung persönlichster Daten wie unser Gesicht oder unser Fingerabdruck. Die eine Nachricht: Der US-Bundesstaat Texas verklagt den Konzern Meta, weil Facebook jahrelang Gesichtserkennung betrieben hat. Texas verlangt abenteuerlichen Schadenersatz.

Eine Nachricht, die man fast überall lesen konnte. Und eine andere Nachricht, die unter dem Radar geblieben ist: Diverse Beauty-Apps, wie sie Millionen insbesondere Mädchen und Frauen einsetzen, vermessen unbemerkt Gesicht und Haut und verhökern die Daten an die Werbeindustrie.

#### **Problem: Automatische Gesichtserkennung**

Fangen wir mit der ersten Nachricht an. Der Bundesstaat Texas verklagt Facebook alias Meta.

Es geht um eine Funktion, die Facebook Ende 2021 endgültig abgeschaltet hat: das automatische Markieren von Freunden in auf Facebook hochgeladenen Fotos. Bei Facebook werden täglich unzählige Fotos hochgeladen. Auch Profilfotos. Facebook weiß also sehr schnell, wie jeder einzelne wahrscheinlich aussieht.

Hinzu kommt, dass Menschen auf Facebook ihre Freunde in Fotos markieren können. Eine weitere Hilfe für Facebook: So sieht er oder sie also aus. Das hat Facebook dann weitergetrieben und eine Gesichtserkennung eingeführt, die automatisch jedes einzelne hochgeladene Foto untersucht: Gibt es auf dem Foto Gesichter, die bereits bekannt sind?

Wenn ja, werden eigene Freunde darauf automatisch markiert. Kann man praktisch finden. Viele fanden das aber nicht lustig. Es gab zunehmend Proteste, zuerst hier in Deutschland und Europa. Deshalb hat Facebook die Funktion dann nicht mehr automatisch durchgeführt, sondern nur, wenn jemand das ausdrücklich für sich wollte. Am Ende ist der Protest so groß geworden, überall auf der Welt, dass Facebook die Funktion Ende 2021 endgültig abgeschaltet hat.

#### **Texas verklagt Facebook/Meta auf über 600 Mrd Dollar**

Das Problem: Es entsteht eine riesige Datenbank mit biometrischen Daten. Facebook hat nach eigenen Angaben Ende 2021 die biometrischen Daten von über eine Milliarde Menschen gelöscht. Bedeutet: Facebook kennt die Gesichter von einer Milliarde Menschen – und kann sie auf jedem Foto zuverlässig identifizieren.

Das muss man sich mal vorstellen. Das ist ein enormes Sicherheitsrisiko, weil Missbrauch nahezu unvermeidbar ist. Abgesehen davon wurden – zumindest anfangs – auch Gesichter von Menschen gespeichert, die gar nicht bei Facebook sind und/oder nicht zugestimmt haben. Das ist auch der zentrale Grund, wieso der US-Bundesstaat Texas gegen Facebook klagt.

Die Speicherung der biometrischen Daten sei ohne ausdrückliche Zustimmung

erfolgt. In der Klage wird von "Täuschung" gesprochen. "Mehr als ein Jahrzehnt lang hat Facebook auf dem Rücken der Texaner ein Imperium der Künstlichen Intelligenz errichtet, intimste Daten erhoben und damit Wohlbefinden und Sicherheit gefährdet". Wohl wahr. Der Staatsanwalt verlangt 25.000 EUR Schadenersatz pro Fall. 650 Milliarden Dollar. Nur für Texas. Facebook wäre ruiniert.

Facebook weist alle Vorwürfe von sich. Es wird spannend zu sehen sein, wie der Prozess ausgeht.

#### **Beauty-Apps verraten biometrische Daten**

Es gibt darüber hinaus aber einen Fall, der nicht ganz diese Dimension hat, aber trotzdem Sprengstoff birgt: Es geht um Beauty Apps, die ebenfalls biometrische Daten abgreifen. Handelsübliche Apps, mit deren Hilfe sich Selfies nachbearbeiten lassen: Augen größer, Nase kleiner, Gesicht schmaler, ein bisschen Rouge hier, ein bisschen Make-Up dort... Es gibt Dutzende solcher Apps, die dabei helfen, einen in Selfies besser aussehen zu lassen.

Ein riesiger Markt, die Apps sind millionenfach im Einsatz – und kosten teilweise richtig viel Geld. Das hält die Betreiber aber laut einer Untersuchung von mobilsicher.de nicht davon ab, sensibelste Daten wie biometrische Daten, aber auch Name oder Adresse an die Werbeindustrie weiterzuverkaufen. Mobilsicher hat sechs der beliebtesten Apps genau untersucht – und alle(!) geben Daten weiter.

Teilweise an bis zu 14 Daten-Brokern. Die App "YouCam Makeup" zum Beispiel behält sich lauf AGB sogar ausdrücklich vor, auch Informationen zum Hautzustand für Werbung verwenden zu dürfen. Bedeutet: Es erscheint gleich das passende Pflegeprodukt für trockene Haut bei mir.

#### **Weitergabe biometrischer Daten meist illegal**

Das zwängt sich regelrecht die Frage auf: Ist das denn legal?

Dazu muss man wissen: Biometrische Daten von EU-Bu?rgern du?rfen nur unter besonderen Umsta?nden verarbeitet und weitergegeben werden. Diese Daten

**schieb.de** News von Jörg Schieb. https://www.schieb.de

sind besonders sensibel. Bei Apps zur Bearbeitung nicht vero?ffentlichter Fotos setzt dies in der Regel voraus, dass die betroffenen Personen ausdru?cklich eine informierte Einwilligung in die geplante Verarbeitung gegeben haben.

"Informiert" bedeutet: Die User müssen vorher klipp und klar gesagt bekommen haben, dass biometrische Daten erfasst und weitergegeben werden. In Wahrheit verstecken App-Anbieter solche Infos in den AGBs, die beim Installieren der Apps abgenickt werden. Das ist keine informierte Einwilligung, da sind sich Juristen weitgehend einig.

Man muss also davon ausgehen, dass die Weitergabe dieser biometrischen Daten rechtswidrig erfolgt. Das neue Beispiel ist meiner Ansicht nach ein guter Grund, noch mal intensiv über dieses Thema zu sprechen. Die Datenschutzbehörden sollten hier in Deutschland intensiv dagegen vorgehen.

Denn Beauty-Apps werden auch besonders viel von jungen Menschen, teilweise Minderjährigen genutzt. Ein Grund mehr, entschlossen dagegen vorzugehen. Leider hört man von der Datenschutzbeauftragten in NRW nie etwas Konkretes. Andere Behörden sind da aktiver.

**schieb.de** News von Jörg Schieb. https://www.schieb.de

### **Per Kurzbefehl WhatsApps am PC/Mac versenden**

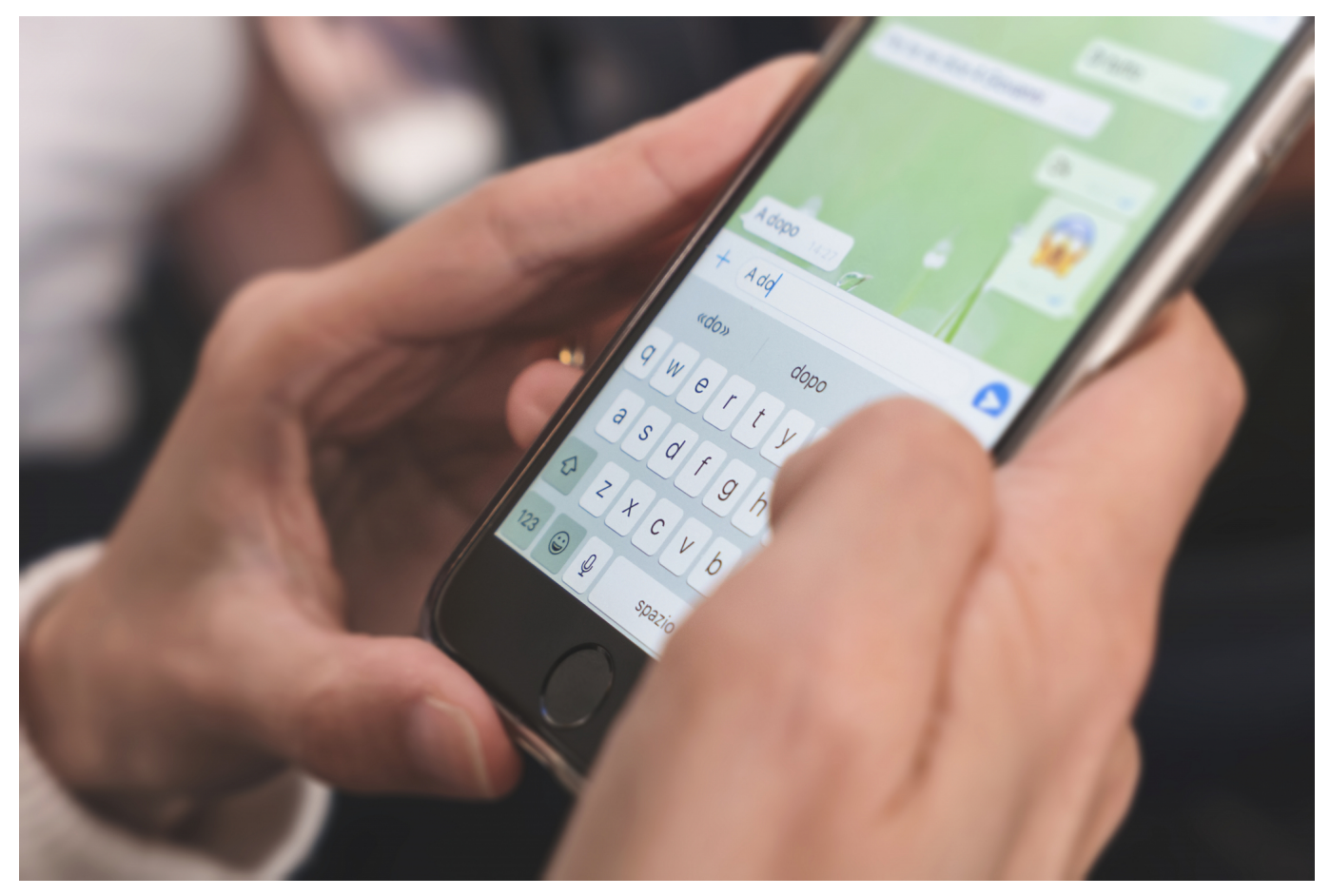

Mit installierter Desktop-App von WhatsApp müssen Sie nicht lange nach Kontakten suchen, wenn Sie schnell eine WhatsApp abschicken wollen. Nutzen Sie Ihren Browser als Abkürzung!

WhatsApp ist von den Smartphones nicht wegzudenken. Immer dabei, leicht zu bedienen, weit verbreitet. Nur mit der Bequemlichkeit der Eingabe hapert es oft. Viele Anwender nutzen am PC oder Mac dann die Desktop-App oder den Webclient. Der Vorteil: Sie müssen nicht immer wieder zum Handy greifen und können Ihre Nachrichten schnell über die gewohnt große Tastatur Ihres Rechners schreiben. Manchmal haben Sie eine Rufnummer, der Sie eine WhatsApp schreiben wollen. Statt jetzt in den Kontakten zu wühlen und gegebenenfalls einen neuen Kontakt anlegen zu müssen, öffnen Sie Ihren Browser.

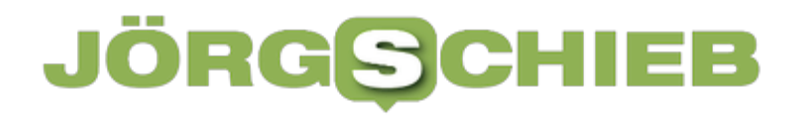

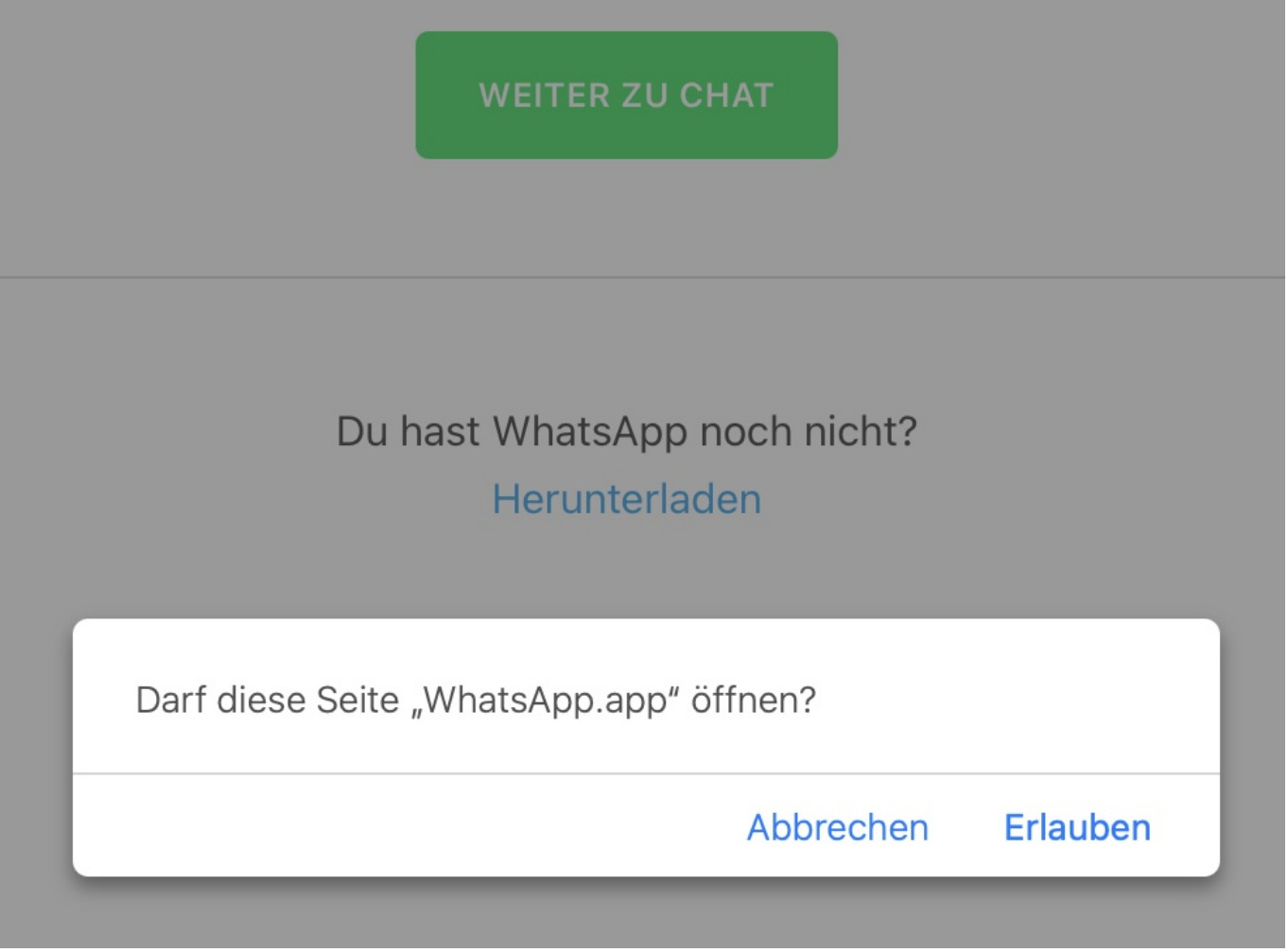

Geben Sie in die Adresszeile des Browsers **http://wa.me/llnnnnnnnn** ein, wobei **ll** für die Ländervorwahl steht (also 49 für Deutschland) und **nnnnnnnn** für die Rufnummer ohne führende Null, beispielsweise also http://wa.me/49211012345678 für die fiktive Rufnummer 0211 12345678.

WhatsApp lässt Sie einmal den Wechsel in die Desktop-App bestätigen und öffnet dann eine neue Konversation mit dieser Rufnummer, soweit sie in WhatApp registriert ist.

### **Was wirklich hinter der drohenden Abschaltung von Facebook steckt**

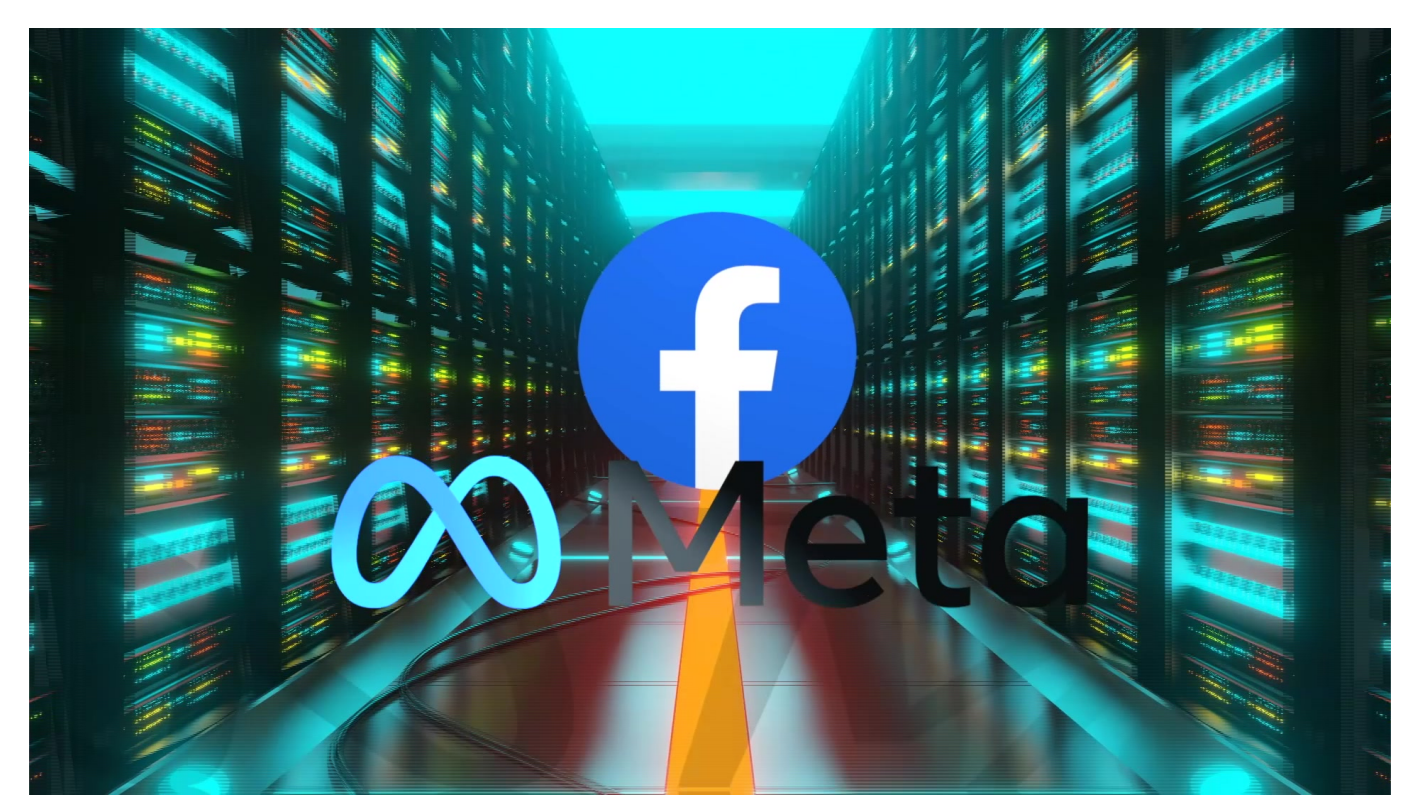

**Mittlerweile hat sich herumgesprochen: Der Meta-Konzern hat nicht wirklich vor, Facebook und Instagram in Europa abzuschalten. Aber wie ist es zu diesem Gerücht gekommen - und wieso sind es trotzdem gute Nachrichten? Ein Erklärungsversuch...**

Der Facebook-Konzern, der ja mittlerweile offiziell Meta heißt, ist einer der am besten verdienenden Unternehmen weltweit.

Da ist es schon komisch, dass so ein Unternehmen angeblich sagt: Wir ziehen uns aus Europa zurück. Genau das kann man aber aktuell überall lesen: Facebook und Instagram werden womöglich abgeschaltet in Europa, heißt es. In Wahrheit versucht Facebook, Druck auszuüben.

#### **Offizieller Bericht an die Börsenaufsicht SEC**

Aber wo sollten nur all die Selfies hin, wenn es kein Facebook oder Instagram mehr gibt? Was machen all die Influencer in Dubai ohne Instagram – müssen sie

dann plötzlich richtig arbeiten? Es sind solche und ähnliche Fragen, die man im Netz zu lesen bekommen hat. Denn nicht nur "Bild" fragt sich: "Schaltet Zuckerberg uns bald Facebook und Instagram ab?"

Der ernste Hintergrund für die Headline ist schnell erklärt: Der Mutterkonzen von Facebook, Instagram und Whatsapp – Meta – hat in seinem offiziellen Jahresbericht an die Börsenaufsicht SEC ein merkwürdiges Szenario reingeschrieben.

Dort steht – mehr oder weniger direkt: Sollte Europa weiterhin auf seinen strengen Datenschutz bestehen und Facebook künftig nicht durch entsprechende Gesetze und Regeln weiter erlauben, alle Nutzerdaten von Europa in die USA zu transferieren, dann machen wir – Facebook – den Laden in Europa halt einfach dicht.

Das ist eine Zusammenfassung in meinen Worten.

Aber daher kommt die ganze Aufregung im Netz. Droht wirklich eine Schließung von Facebook und Instagram?

#### **Risiko: Immer weniger Daten aus Europa**

Mark Zuckerberg befürchtet, künftig deutlich weniger Daten aus Europa zu bekommen. Denn ein Gericht hat ein Regelwerk gekippt, das die Weitergabe von Nutzerdaten aus Europa in die USA erlaubt hatte. Das "Privacy Shield" Abkommen.

Dafür gesorgt hat er – Max Schrems, der bekannteste Datenschützer Europas. Er und sein Verein wollen verhindern, dass so viele Daten in die USA fließen.

Max Schrems sagt mir im Interview: "Der größte Teil der Datenübertragung in die USA ist aktuell wahrscheinlich schlichtweg illegal. Das Kernproblem ist, dass nach amerikanischen Recht diese Daten alle genutzt werden können für Spionage defacto oder für Aufklärung. Das heißt, wenn jemand ein Visum beantragt oder in die USA einreist, dann kann ich diese Daten auswerten nach amerikanischen Recht."

Das Problem: Sind die Daten erst mal in den USA, lässt sich europäisches

Datenschutzrecht nicht mehr wirklich durchsetzen. Eine Idee ist, die Daten auf Servern in Europa zu belassen. Oder auf komplett andere Geschäftsmodelle zu setzen.

#### **Max Schrems schätzt: Eine Lösung wird 10 Jahre dauern**

Max Schrems möchte eins auf keinen Fall: Dass es so weiter geht wie bislang. Aber wie schnell gibt's eine zufriedenstellende Lösung?

Max Schrems sagt: "Ich glaube, wenn man sagt: auf zehn Jahre, ist es realistisch, dass das gelöst wird, weil die Wirtschaft ein Interesse daran hat. Ich glaube nicht, dass das gelöst wird, weil die Grunde so wichtig sind. Sondern weil die Wirtschaft sagen wird: Das kostet uns viel Geld und das ist kompliziert. Und wenn man erst mal die Wirtschaft auf seiner Seite hat, dann gehen auch die Grundrechte ein bisschen besser..."

Eins scheint klar: So weitermachen wie bisher wird Facebook wohl nicht können. Die Regeln werden verschärft. Europa hat damit angefangen. Aber auch in den USA denkt die Politik durchaus über strengere Vorschriften nach. Denn der unstillbare Datenhunger und der ständige Missbrauch der vorhandenen Daten stößt längst nicht mehr nur Aktivisten auf.

#### **Was der Bericht an die SEC bedeutet**

Ich persönlich würde es keine Drohung nennen, was da im Bericht für die Börsenaufsicht steht. Sondern eine realistische Risikoeinschätzung.

Denn die EU plant durchaus mehr Regulierung für die großen Konzerne, etwa mit dem Digital Services Act.,

Das Risiko aus Sicht von Facebook ist klar: Mehr Datenschutz und mehr Privatsphäre bedeutet definitiv weniger Umsatzmöglichkeiten und Verdienst für den erfolgsverwöhnten Konzern.

Einen ganzen Kontinent ausknipsen, das wird Facebook ganz sicher nicht tun.

Das hat der Konzern auch der Presse gegenüber gesagt: Man wolle sich nicht wirklich aus Europa zurückziehen.

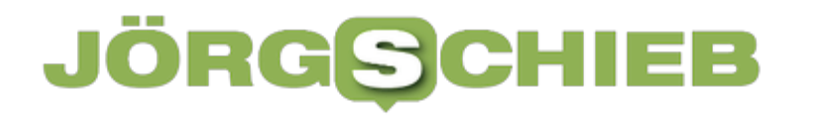

#### **Politik kann also doch etwas bewirken**

Aber die im Bericht genannten "Risiken" aus Sicht von Facebook sollten eine Motivation für die Politik sein: Sie kann also offenkundig doch etwas ändern und durch Regeln in die Geschäftsmodelle eingreifen.

Interessanterweise schreiben sogar User auf Facebook oder Instagram, sie würden den Netzen keine Träne nachweinen, sollten sie tatsächlich abgeschaltet werden.

Vielleicht, weil sie genau wissen: Das wird nicht passieren. Und falls doch, tut sich ganz schnell eine andere Möglichkeit auf.

**schieb.de** News von Jörg Schieb. https://www.schieb.de

### **Oberflächen-Tweaks per App: Winaero Tweaker**

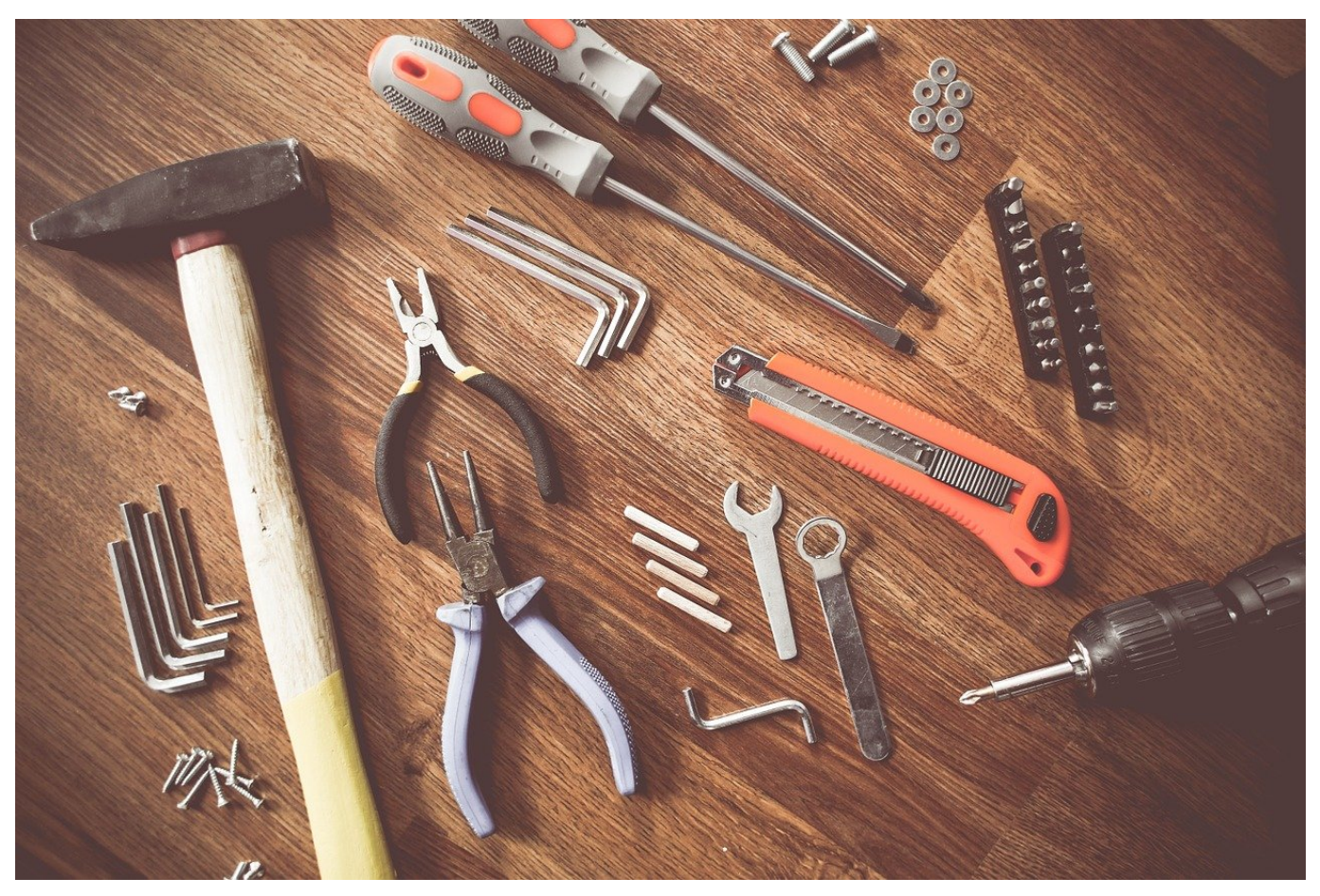

Windows 11 mit Registry-Hacks anpassen? Dazu braucht es nicht unbedingt den unkomfortablen Registry Editor. Eine kleinem kostenlose App kann das auch!

Eine der sichtbarsten Änderungen von Windows 10 zu Windows 11 ist der Versuch, die Menüs aufzuräumen. Waren bei der alten Version noch alle Optionen in einem (oft langen) Menü sichtbar, so sind es unter Windows 11 nur die wichtigsten Funktionen. Alle anderen verbergen sich unter dem Link **Weitere Optionen anzeigen**.

**schieb.de**

News von Jörg Schieb. https://www.schieb.de

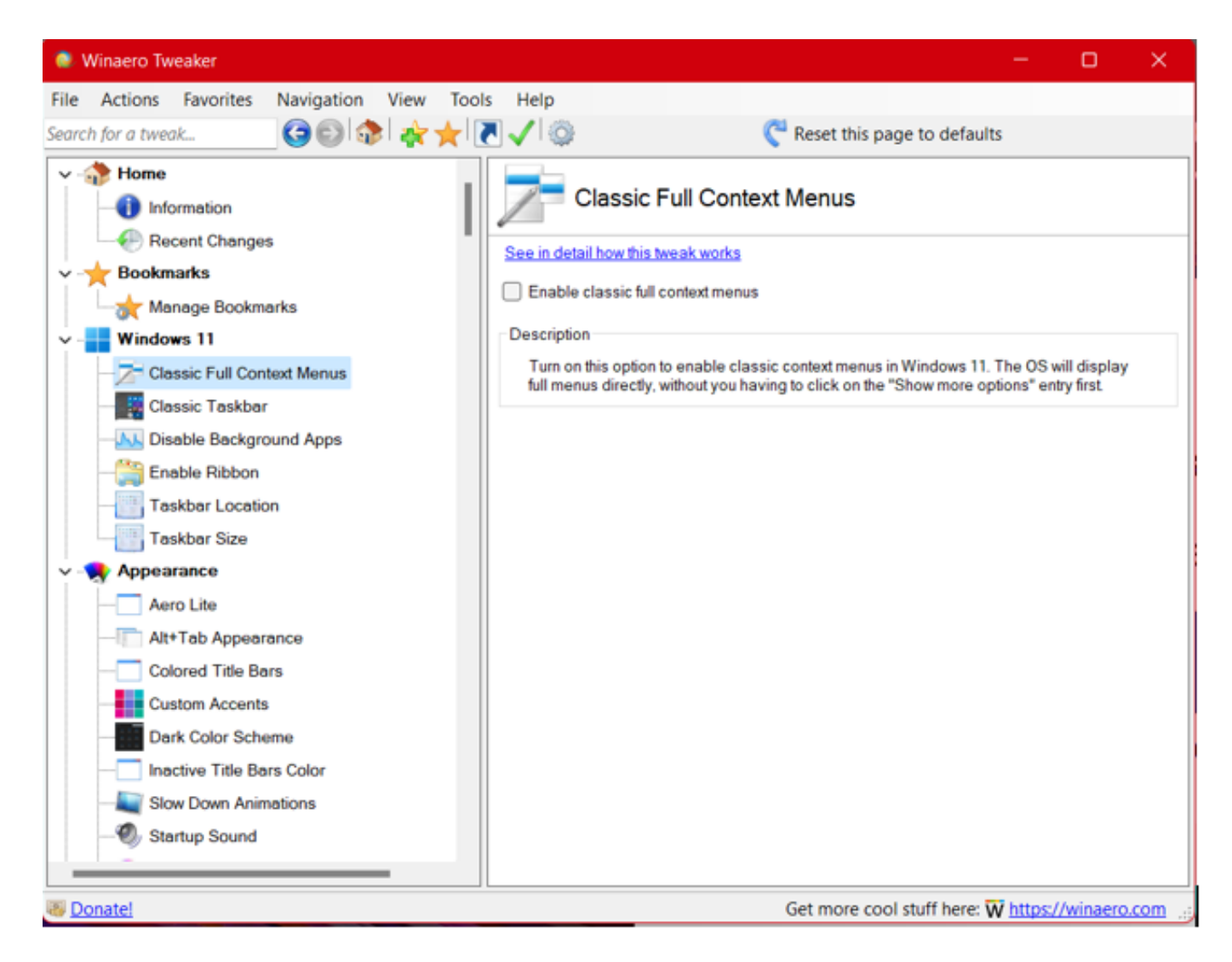

#### **Registry-Änderungen per App**

Diese und diverse weitere Änderungen verbergen sich tief in der Registry. Die lässt sich über Registry-Hacks manuell verändern, das ist aber gar nicht nötig: Mit der kostenlosen App Winaero Tweaker lassen sich viele Änderungen mit einer grafischen Oberfläche und wenigen Klicks lassen sich viele Funktionen aktivieren, die Windows 11 sonst gar nicht zur Verfügung stellen.

- Die App ist aufgebaut wie der Windows Explorer: Auf der linken Seite befinden sich in einer Baumstruktur die Kategorien und darunter die einzelnen Einstellungen, auf der rechten Seite die Optionen der angeklickten Einstellung.
- Die Aktivierung der vollständigen Kontextmenüs findet sich beispielsweise unter **Windows 11** > **Classic Full Context Menus**.
- Die App arbeitet vollkommen transparent: Wer den automatischen Hacks nicht vertraut, der kann in der Detailansicht immer auf **See in detail how**

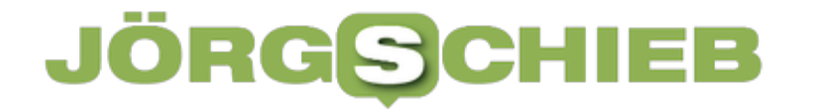

**this tweak works** Die App ruft dann eine Detailansicht des Hacks im Internet auf, in der unter anderem auch die genaue Änderung in der Registry beschrieben ist. Wer der App misstraut, kann die Hacks im Internet Googlen und sich absichern, dass diese Änderung wirklich das bewirkt, was die App verspricht.